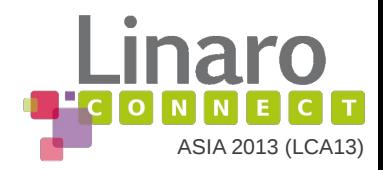

# **Scheduler training** Power Management Working Group - v0

Vincent Guittot / Morten Rasmussen

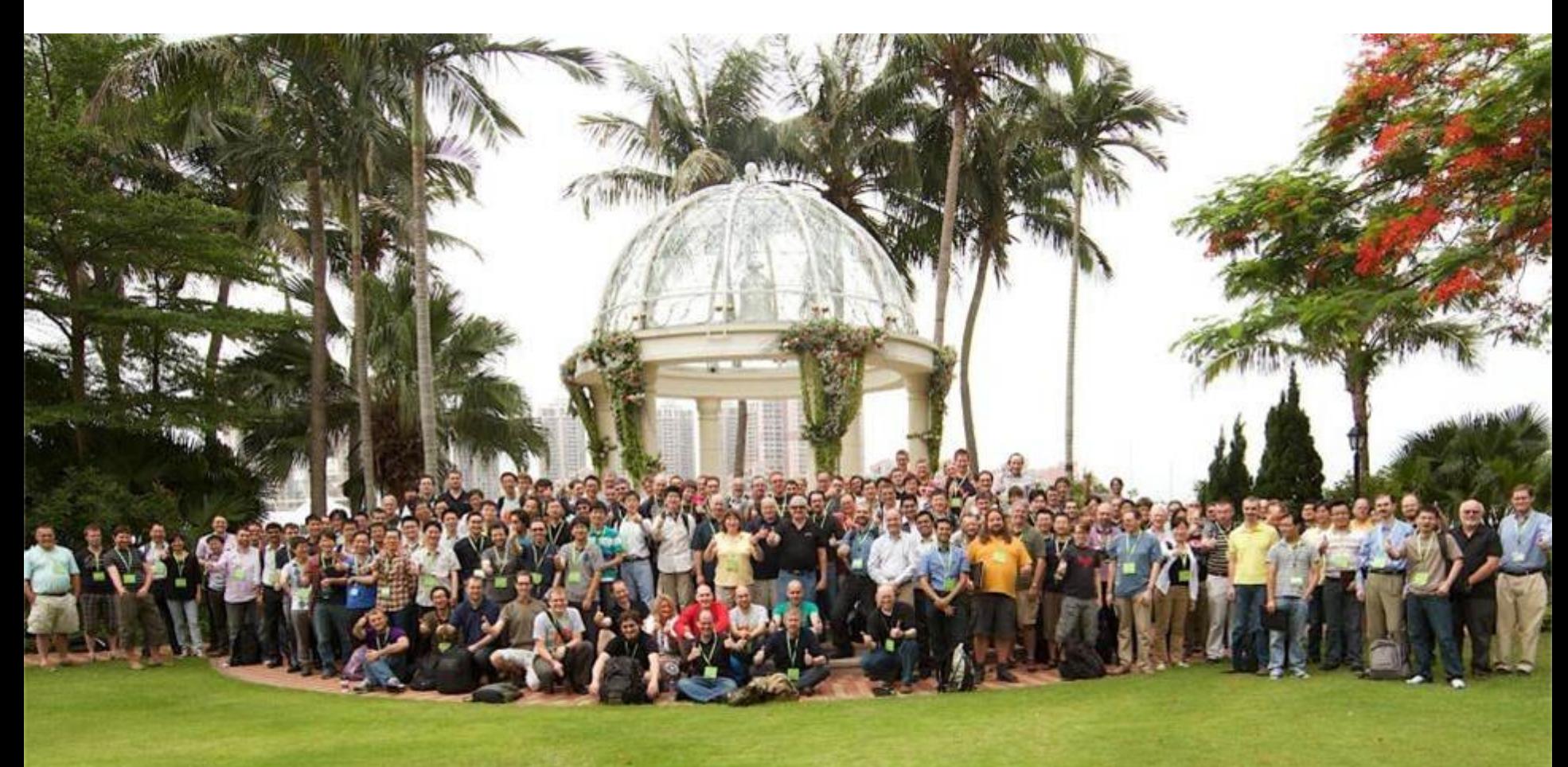

## **Content**

- Topology
	- sched\_domain
- **Scheduler class**
- CFS
- **vruntime**
- Nice priority
- **Load Balance** 
	- Wake up
	- Newly Idle LB
	- **Periodic LB**
	- Idle LB  $\blacksquare$
- **Load average**

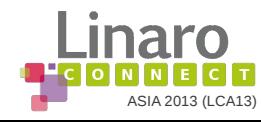

## Topology: How to describe a system ?

- **Thanks to** 
	- struct sched domain
	- and struct sched\_group  $\blacksquare$
- **4 sched domain levels:** 
	- **SIBLING level (hyper threading)**
	- MC level (multi cores)
	- **CPU** level
	- NUMA level (several numa level)
- $\blacksquare$  each level defines
	- **its scheduling policy**
	- for some groups of CPUs

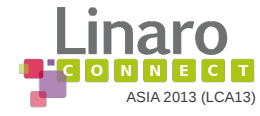

### Topology: example

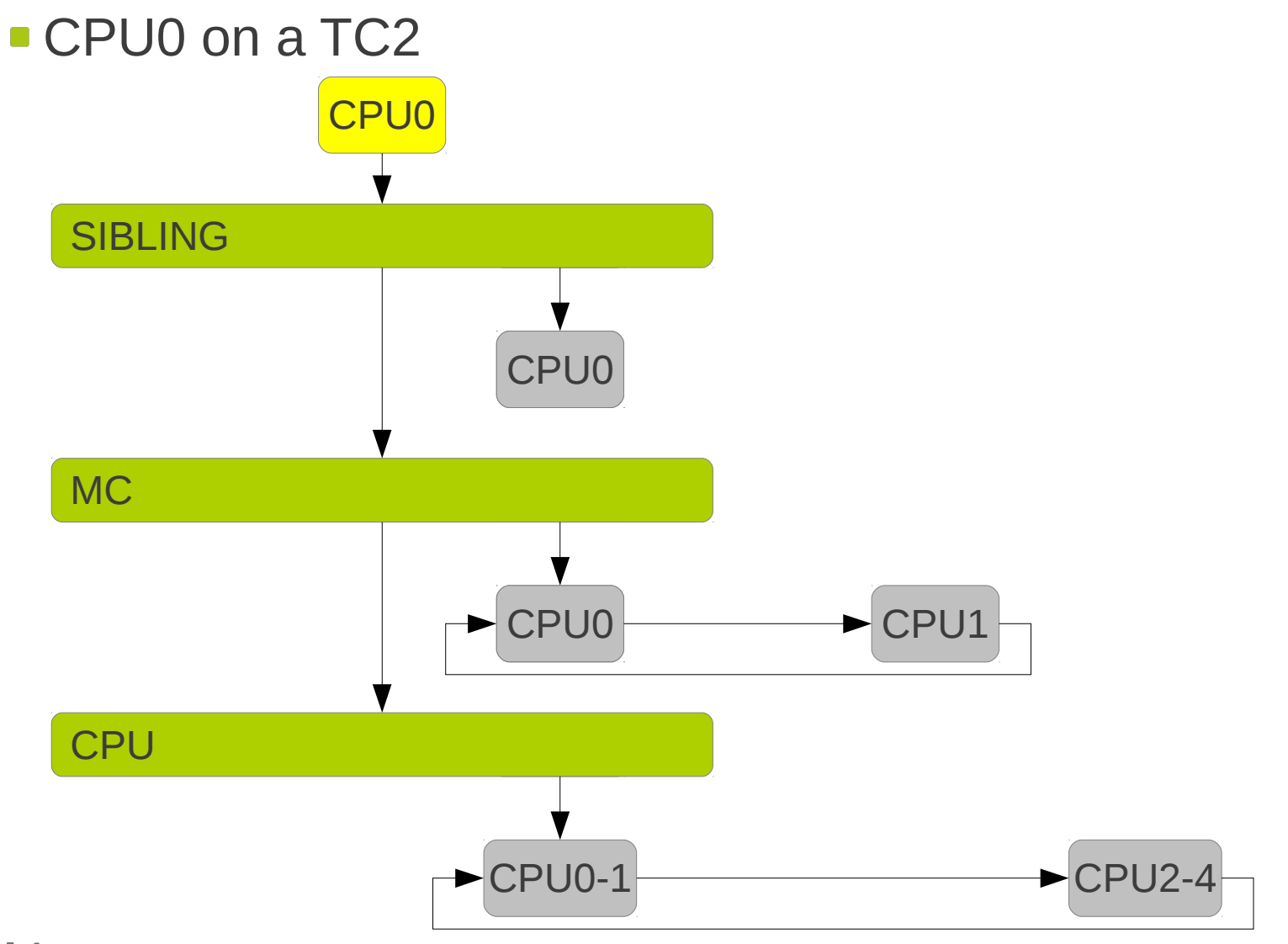

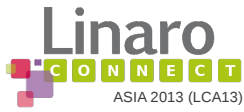

## Topology: example

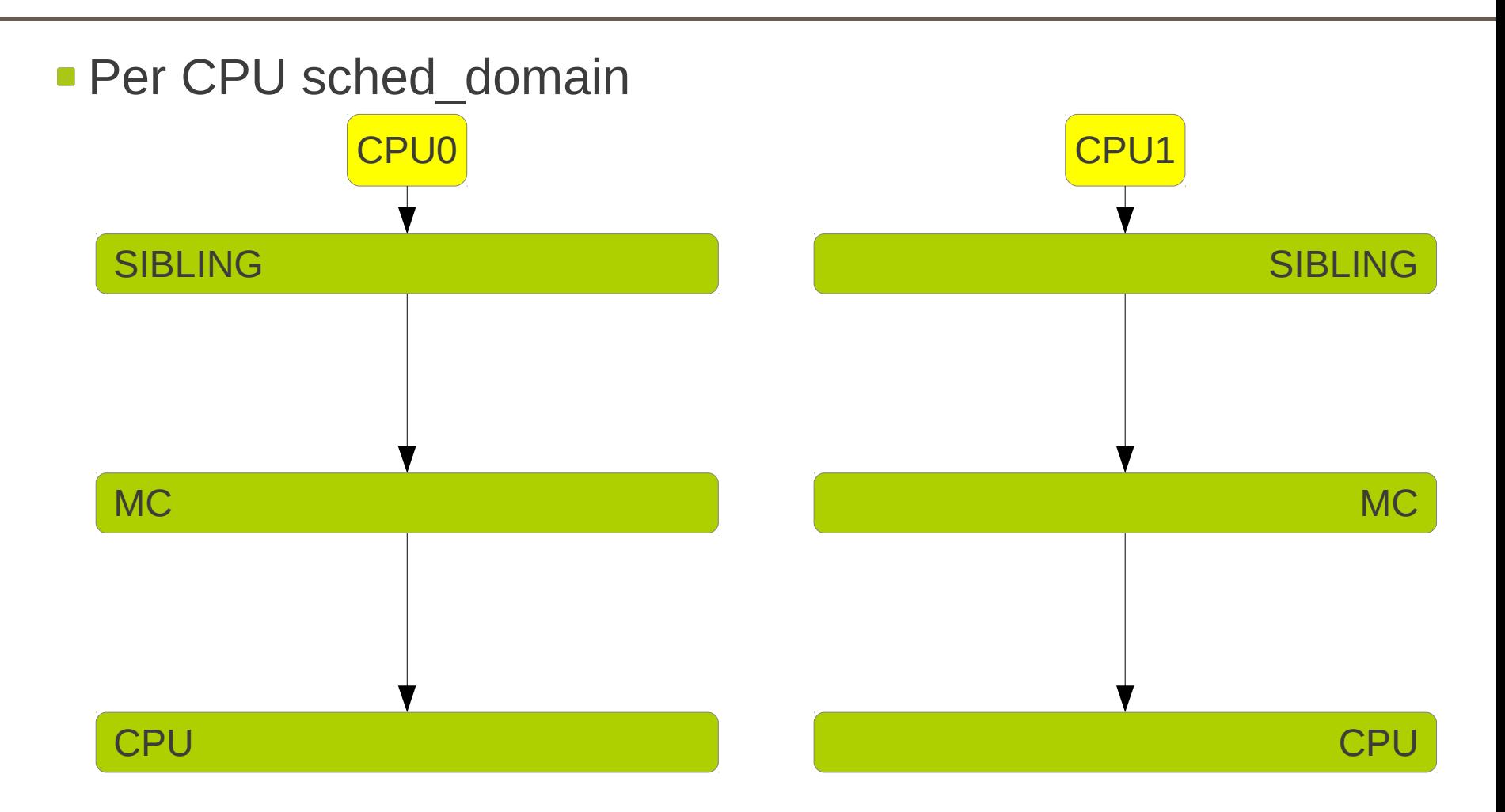

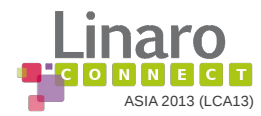

## Topology: example

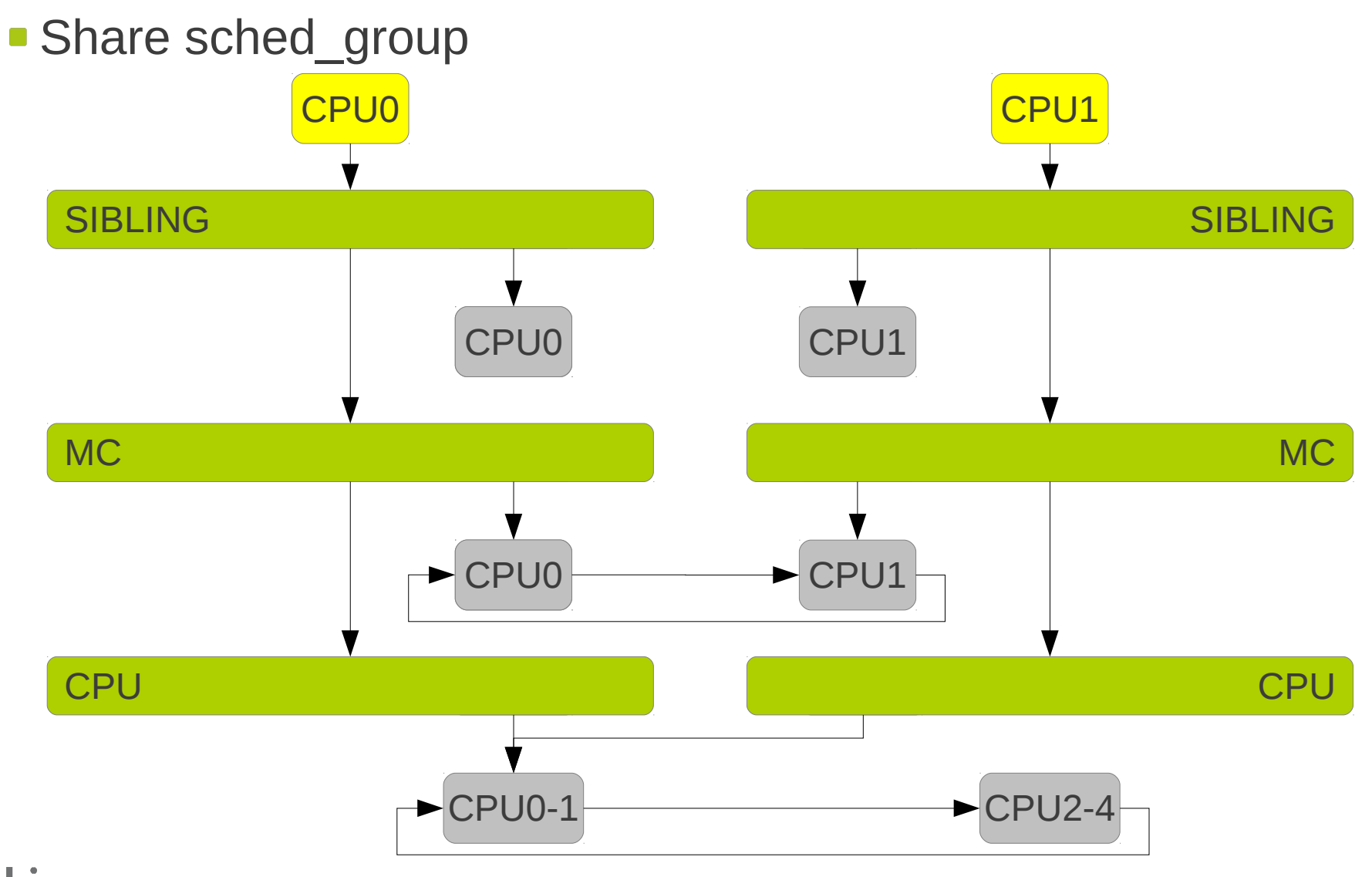

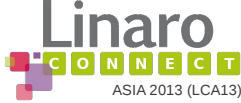

### Topology: degenerate

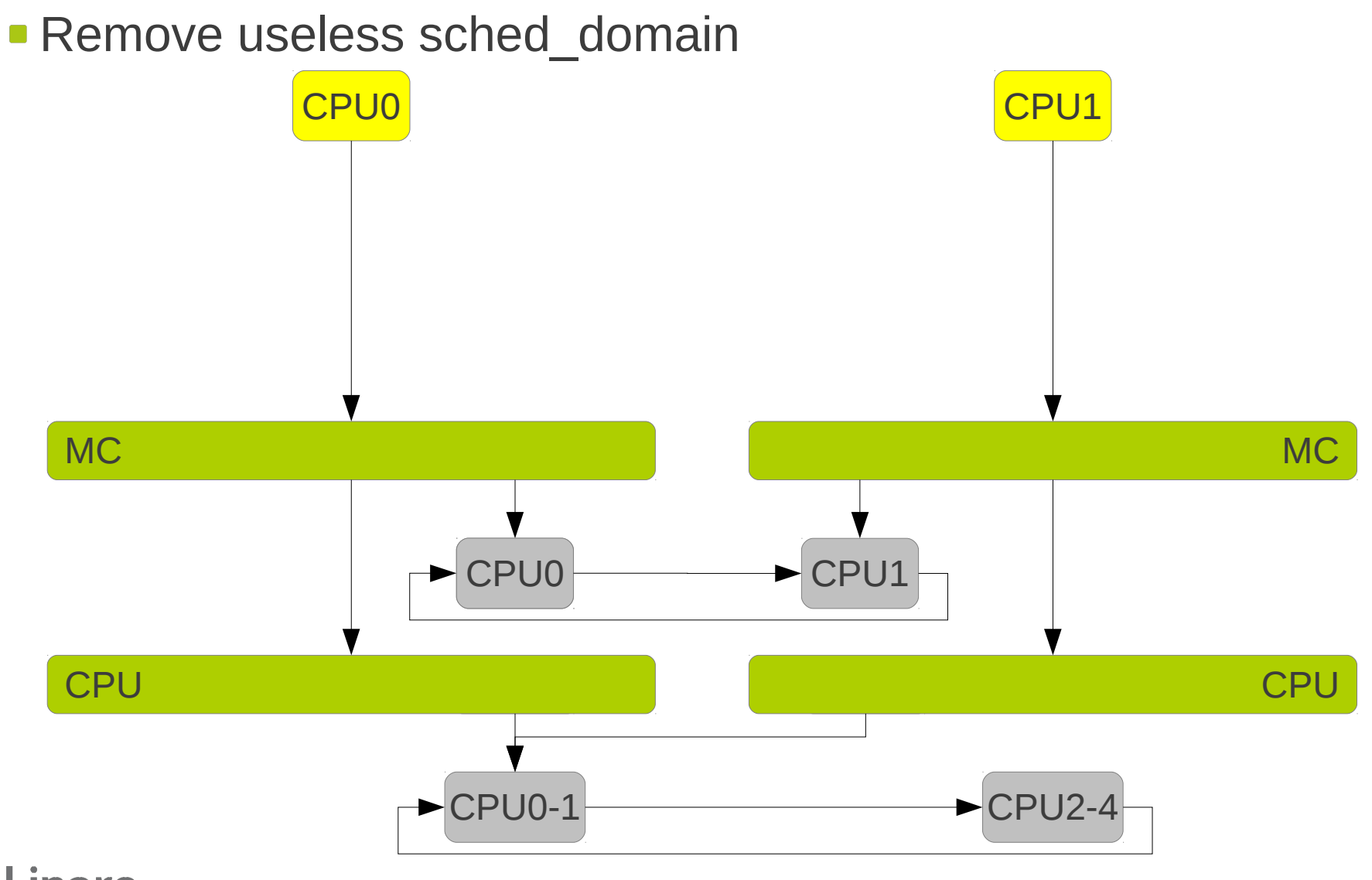

ASIA 2013 (LCA13)

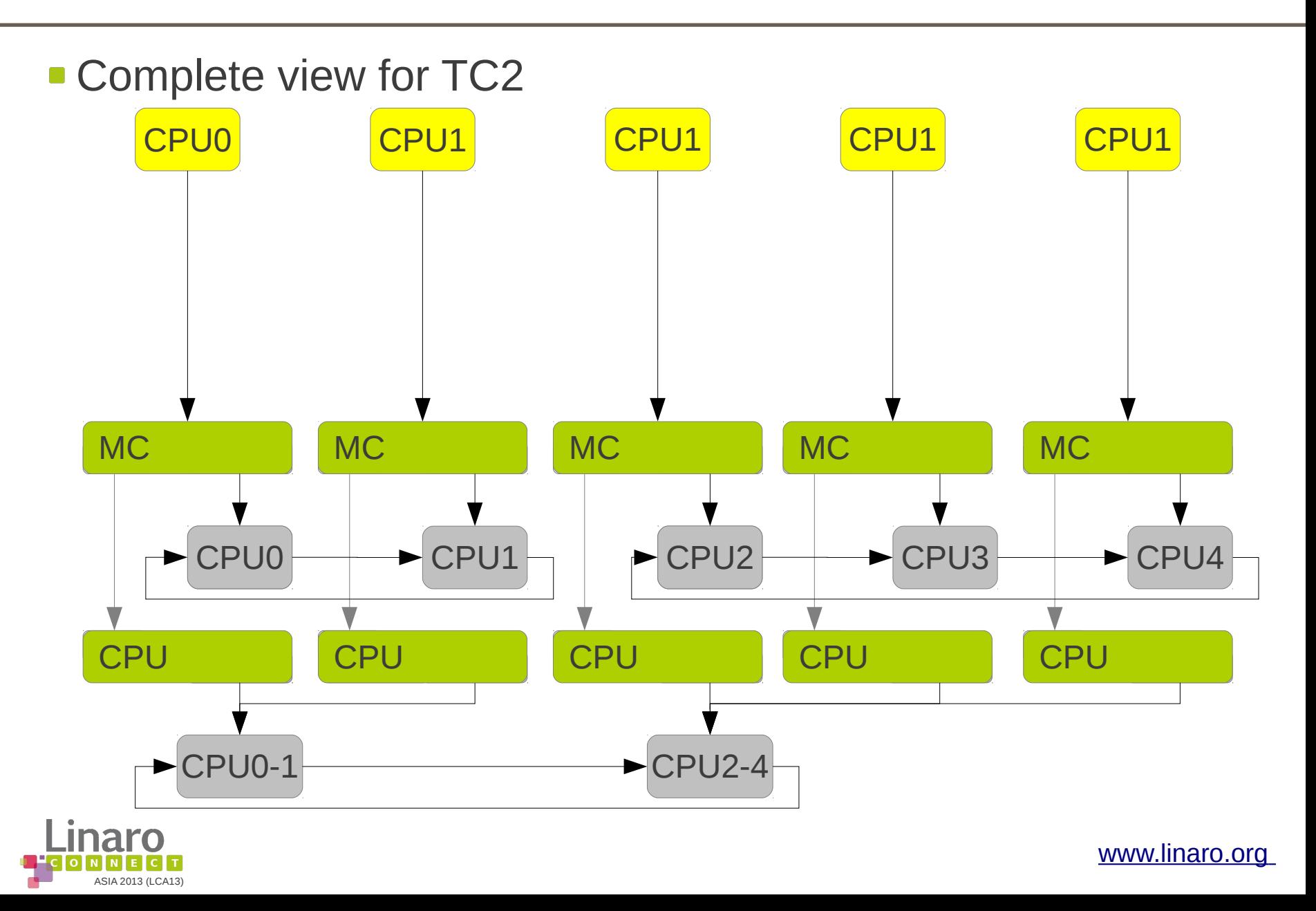

### sched domain's fields

- sched\_group->sched\_group\_power->power
	- Capacity of CPU and group of CPUs
- min/max/balance\_interval and busy\_factor
- **I**idle/busy/wakeup/forkexec\_idx
	- Interaction with cpu\_load  $\mathcal{L}_{\mathcal{A}}$
	- Interaction with load\_contrib and runnable\_load\_avg  $\mathcal{L}_{\mathcal{A}}$
- **n** imbalance pct
	- Threshold of load balance $\blacksquare$

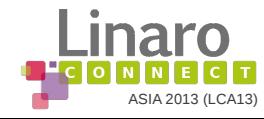

## sched domain's fields

**• Flag:** 

- SD LOAD BALANCE: Do load balancing on this domain
- SD\_BALANCE\_NEWIDLE: Balance when about to become idle
- SD\_BALANCE\_EXEC: Balance on exec
- SD\_BALANCE\_FORK: Balance on fork, clone
- SD\_BALANCE\_WAKE: Balance on wakeup
- SD WAKE AFFINE: Wake task to waking CPU

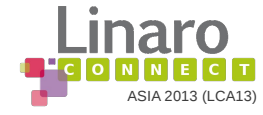

### Scheduler class

#### **4 scheduler class**

- stop: migration thread
- rt: real-time scheduler  $\blacksquare$
- cfs: Completely Fair Scheduler  $\blacksquare$
- idle: Idle thread

We will focus on CFS scheduler

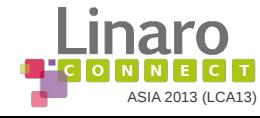

## Completely Fair Scheduler

#### **Give the same amount of runtime to all tasks**

- Track runtime of tasks  $\overline{\phantom{a}}$
- Sort tasks in a rb tree using runtime  $\mathcal{L}_{\mathcal{A}}$
- Select the task with lowest runtime  $\mathcal{L}(\mathcal{A})$
- 3 tasks pinned on CPU1

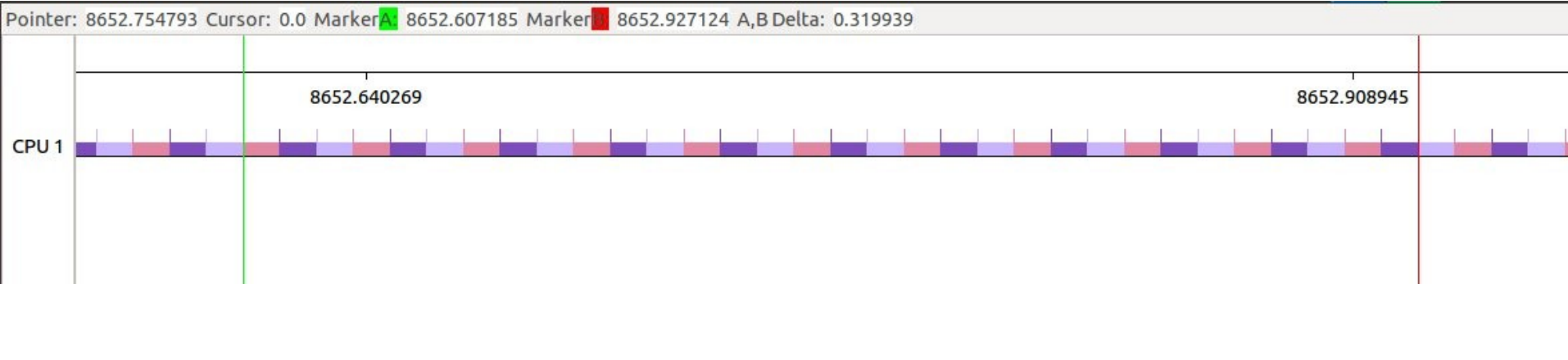

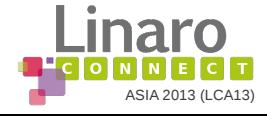

# Nice priority

- **Priority weights the runtime in a virtual runtime (vruntime)**
- **Time runs slower for lower nice priority (up to -20)** 
	- $\blacksquare$  ~ 10% per nice level increase
- **vruntime is the time that is used in rb tree**

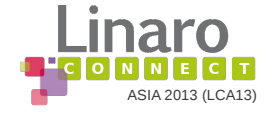

## Nice priority: example

- 3 tasks pinned on CPU0 with prio -4, 0, +4
	- Task A with nice prio -4: 36 ticks
	- Task B with nice prio 0: 15 ticks
	- Task C with nice prio +4: 6 ticks

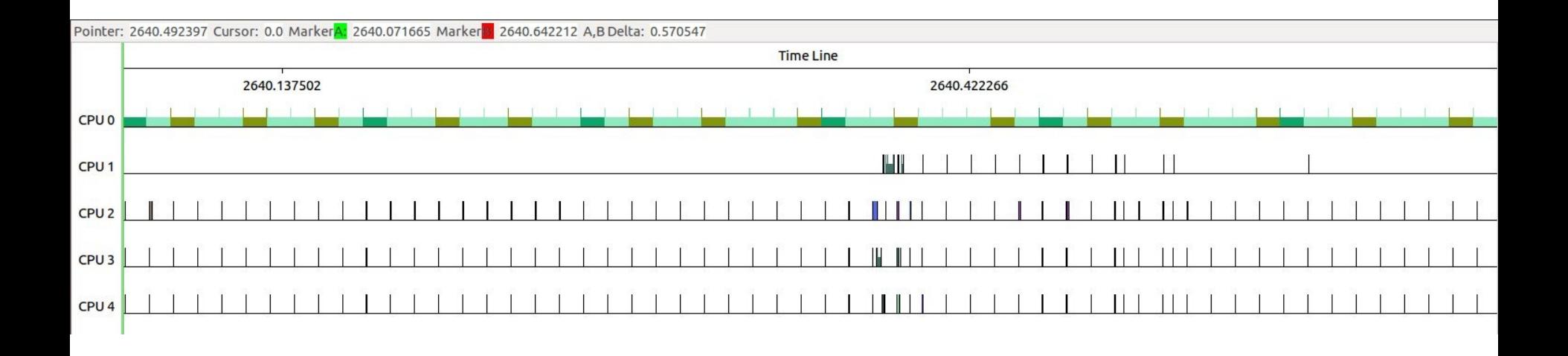

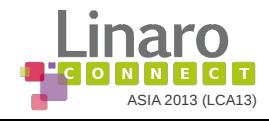

### Task wakeup

**Task's vruntime is updated at fork and wakeup** 

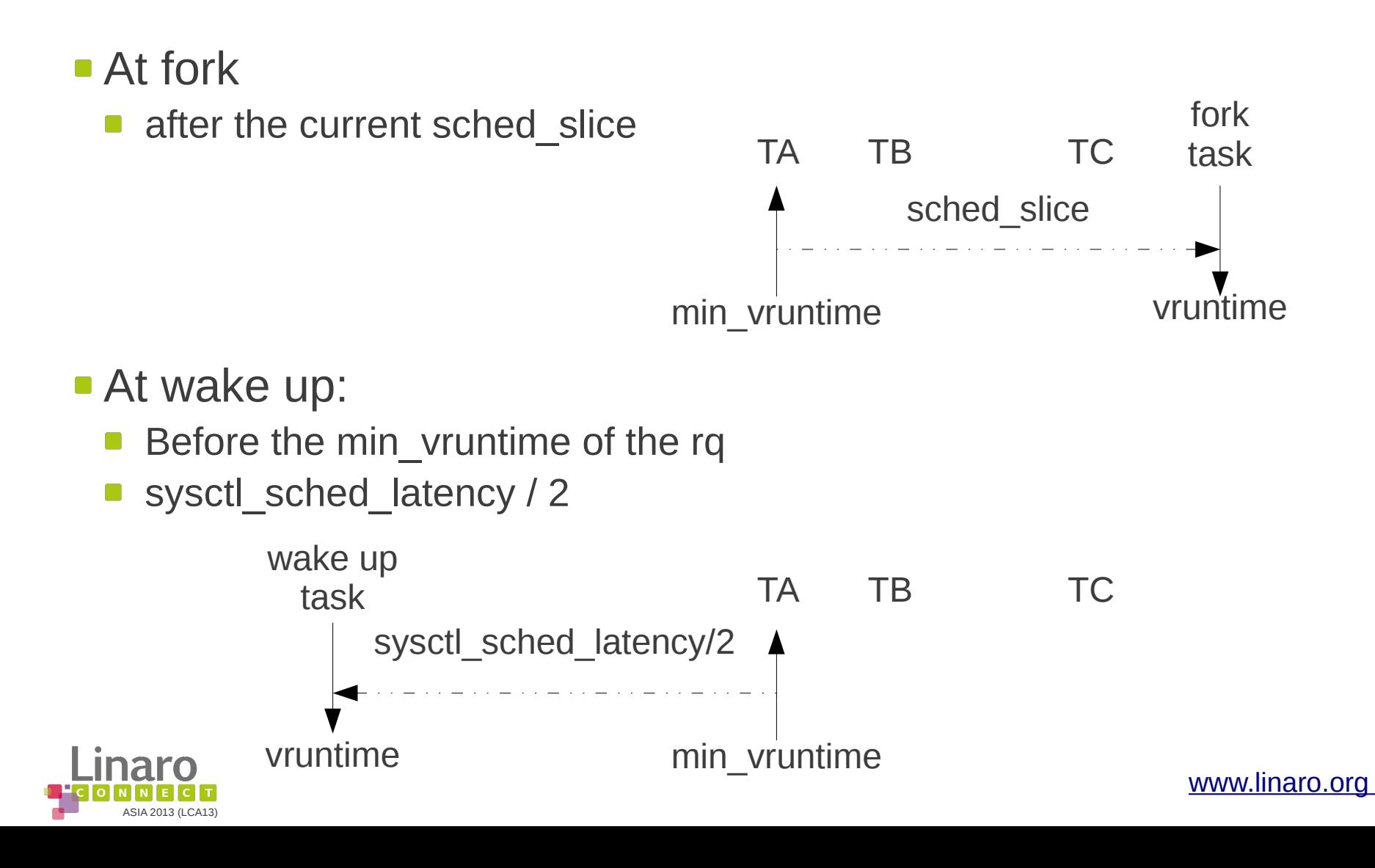

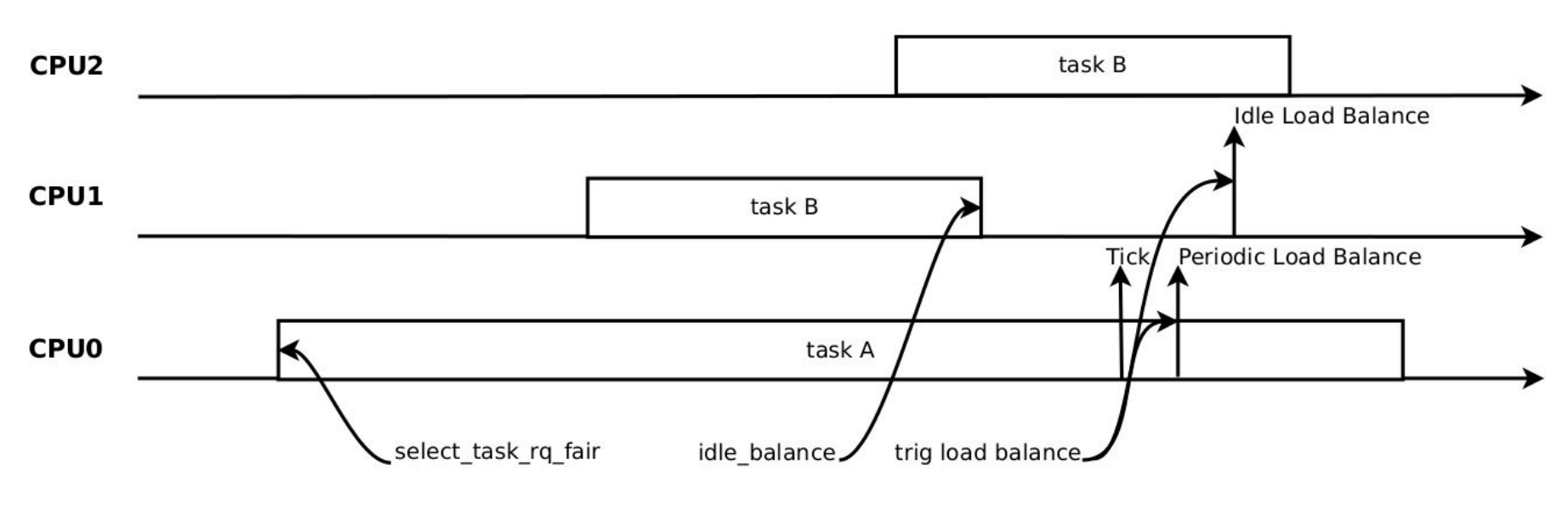

- $\bullet$  @ wake up
- Newly idle CPU
- **Periodically: busy / idle**

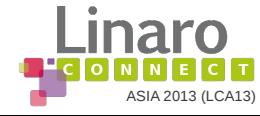

### @ wakeup: select target CPU

- Waking up tasks
	- Wake affine to current CPU if possible
- **New task** 
	- Select the idlest CPU
- **Have a look at select task rg fair**

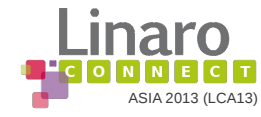

# Newly idle CPU

- **Filter short idle time** 
	- **Prevent to pull task on a not really idle system**
	- Prevent to waste time  $\Box$
- Do a "normal" load balance
	- On each sched\_domain
	- Try to pull task from an other imbalance group
- **Have a look at idle task**

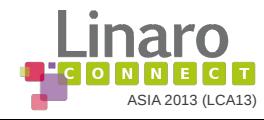

- **At each tick:** 
	- Evaluate if a load balance is needed
	- On current CPU
		- Other CPU might be even more loaded
	- **On Idle CPU** 
		- **Local CPU might be overloaded**
		- The local group might be imbalanced
- Have a look at trigger load balance

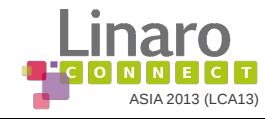

### load balance

**Have a look at load\_balance on a sched\_domain** 

- Find a busiest group at this level  $\begin{bmatrix} 1 \\ 1 \end{bmatrix}$
- Find a busiest queue in this group  $\mathcal{L}_{\mathcal{A}}$
- Try to move waiting tasks
- Try to move current task

**Have a look at load balance** 

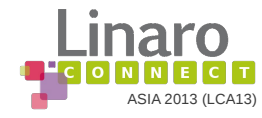

- **Track average runnable of each task and CPU**
- **Use a geometric series**

$$
U_{n+1} = usage_{n+1} + Y \cdot U_n
$$

$$
Y^{32} \simeq 0.5
$$
  

$$
usage \in [0; 1024]
$$

$$
U_{\text{max}} = \frac{1}{1 - Y} \cdot usage_{\text{max}} \simeq 47742
$$

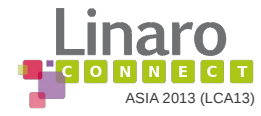

### A simple example

#### Run 20 ms each 100ms

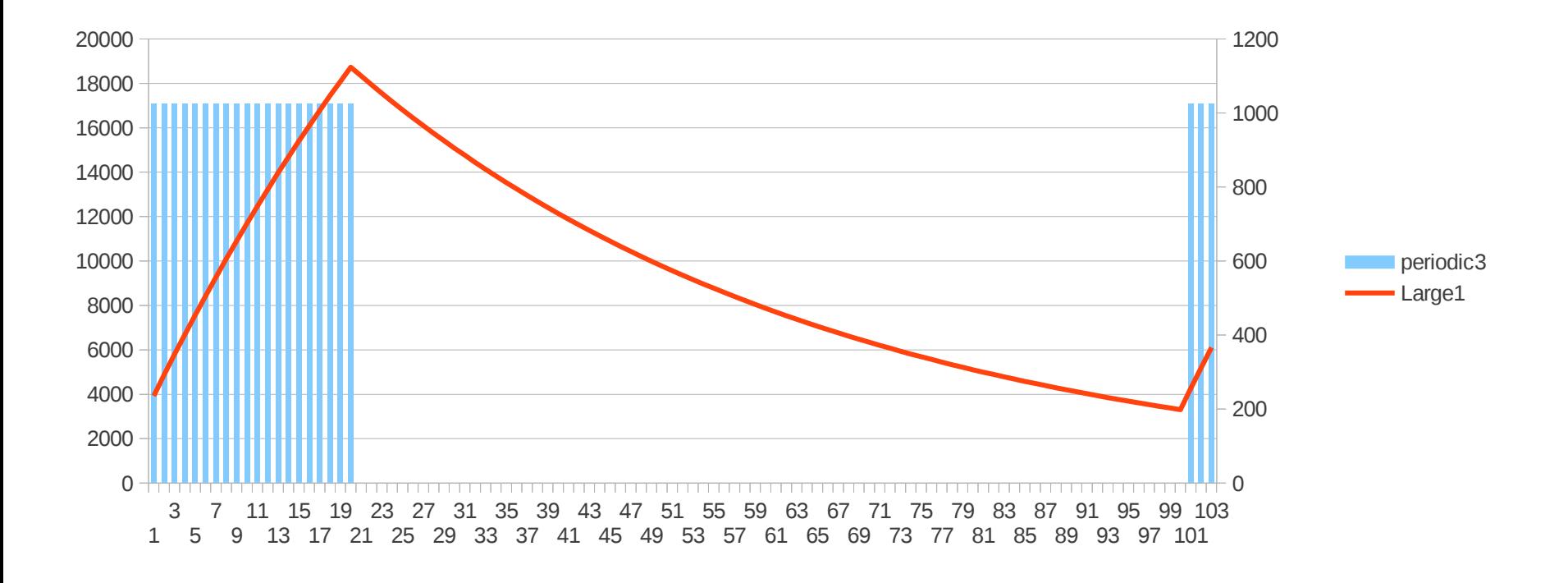

**Have a look at some runnable average example** 

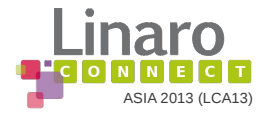

### Kernelshark

- **Use trace-cmd to get trace**
- **Use the following sequence**

# trace-cmd start <option> # Do something or just sleep a bit # trace\_cmd stop # trace\_cmd extract -o <file>

- Use kernelshark viewer
- **Have a look at an example**

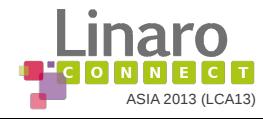

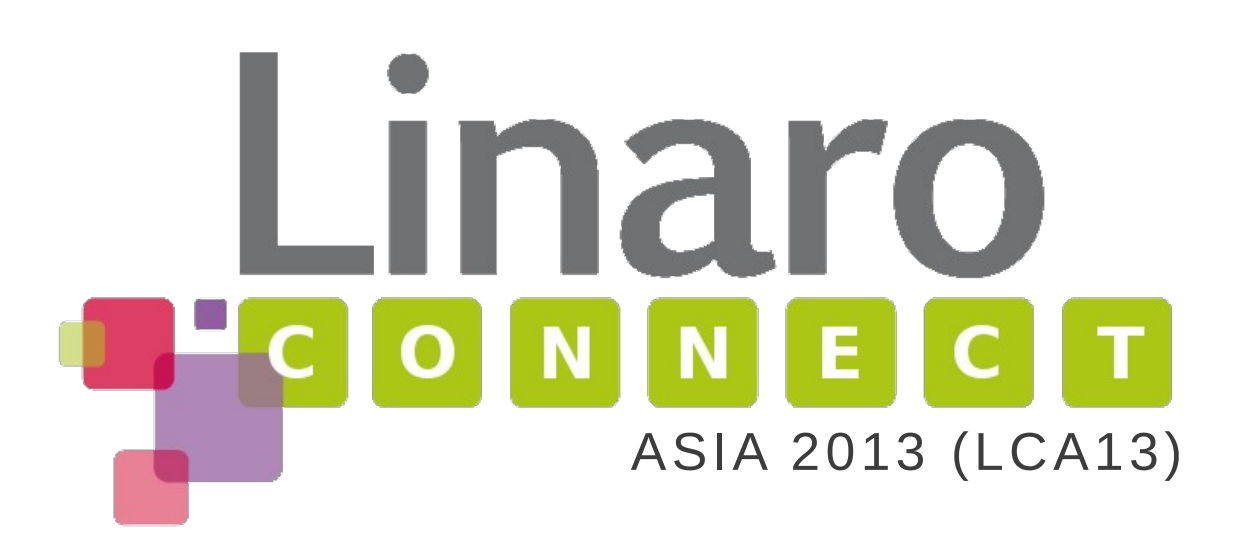

More about Linaro Connect: www.linaro.org/connect/ More about Linaro: www.linaro.org/about/ More about Linaro engineering: www.linaro.org/engineering/